# **Ground Support Equipment (GSE) Catalog**

#### <u>Purpose</u>

The GSE Catalog helps users determine what equipment is required to support a specific Original Equipment product. The catalog provides users with a priced catalog of tools organized by Original Equipment item (i.e., list of tools to support a 300-xyz APU). In addition to the GSE Product/OE Product relationship, the catalog allows the development of a "shopping list" of GSE products based on either the GSE Part Number or the OE Product Information.

# Key Features:

- Contains information about GSE products, limited information about Original Equipment Products and the relationship between them
- Search/list by GSE Part Number, Original Equipment Part Number, description or model number
- Available 24x7 via the Internet
- User registration and password authentication for information security and customer identification
- Provide detailed information for individual tools or for a group of tools, including a Illustrated Tool and Equipment Page formatted for printing
- Provides instant based on current arrangements with registered customers
- Designed for use by all GSE customers
- Allows the user to get a quotation for a list of GSE products

# What's New in Release 7:

- 1. Self Registration Page 6
- 2. End User & Product Entry Page 18
- 3. Tool Usage Data Page 40
- 4. Product Screening Page 41
- 5. Removal of ROM Screen Page 28

| oneywell            | Groand Support Equips                                                             | seaf                                                    |                                                                                                    | Userholmin Catalog aR                        | torres and the             |
|---------------------|-----------------------------------------------------------------------------------|---------------------------------------------------------|----------------------------------------------------------------------------------------------------|----------------------------------------------|----------------------------|
| E Harry MultiCale   |                                                                                   | Parto - Torreg                                          | Shepping Cart (0)                                                                                                    |                                              | Addelar Logost             |
|                     | a delete den Dene                                                                 |                                                         |                                                                                                    |                                              |                            |
| SE Catalog Ma       | n Selection Page                                                                  |                                                         |                                                                                                    |                                              |                            |
| Energy Lett Fiderat |                                                                                   |                                                         |                                                                                                    |                                              |                            |
| Search by GST Part  | Sumbor and Description:                                                           |                                                         |                                                                                                    |                                              |                            |
| ALCSE Par           | by .                                                                              |                                                         |                                                                                                    |                                              |                            |
|                     |                                                                                   | Adulty                                                  | Description                                                                                                    |                                              |                            |
| 2ear2h              |                                                                                   | Antip                                                   | CHARLEN BOOK                                                                                                    |                                              |                            |
| -                   |                                                                                   |                                                         |                                                                                                    |                                              |                            |
| Sear Honey          | well real line                                                                    | nd Support Equi                                         | ipment .                                                                                                    |                                              | Charles Barbardan . 47     |
|                     | 10 2 1056                                                                         | nt Quote - On-L                                         | ine Parts Catalog                                                                                                    |                                              | Daenidstin C               |
| CSE Horns           | Main Calving                                                                      |                                                         | Bhaseina Ca                                                                                                    | 1.00                                         |                            |
| 0.00                | Contemport to Quepod                                                              | CTOD24 E                                                | 00B, 3800550-1, Auxiliary P                                                                                                    | owner I loot                                 |                            |
| 1100                | Equipment to Suppon                                                               | . Gronaana                                              | COB, SECOSSI - 1, Auxiliary P                                                                                                    | ower onit                                    |                            |
|                     | og til a Prakas.                                                                  |                                                         |                                                                                                    |                                              |                            |
|                     | AssyPat                                                                           | e Oty                                                   | Description                                                                                                    | n                                            | Activity E                 |
|                     | APU Century                                                                       | Accentule                                               |                                                                                                    |                                              |                            |
|                     | 006700-1                                                                          | - 1                                                     | Oriver, Bearing                                                                                                    |                                              | Assenbly                   |
|                     | 834701-1                                                                          | 1                                                       | Driver, Bearing                                                                                                    |                                              | Accently                   |
| Phiero              | 0047024                                                                           | 1                                                       | Driver                                                                                                    |                                              | Assenbly                   |
| 00510               | 834703-1                                                                          | 1                                                       | Driver, Bearing                                                                                                    |                                              | Accembly                   |
| i scinee            | 006700-1                                                                          | 1                                                       | Foture                                                                                                    |                                              | Disassenbly                |
|                     | Honeywell                                                                         |                                                         |                                                                                                    |                                              | Accently                   |
|                     | Averagence trapport may a next to car                                             | or spilled in the state of                              |                                                                                                    |                                              | Disastwebby                |
|                     |                                                                                   | TO GRO TURBAE (                                         | DAG INDIGED<br>Guirad Dati Manual                                                                                                    |                                              | Disessently                |
|                     | LUOST                                                                             | NATED TOOL AND D                                        | OURINERT MANUAL                                                                                                    |                                              | Disassembly                |
|                     | IGNITION COMPONEN                                                                 | ITS TEST UNIT                                           | r                                                                                                    |                                              | Disessently                |
|                     | PINLTCT31044-01                                                                   |                                                         |                                                                                                    |                                              | Disastwithly               |
|                     | DEC RICTION                                                                       |                                                         |                                                                                                    |                                              | Disessently                |
|                     | The United Concernents Trailing its                                               | und bientite TSLerg                                     | are. The Tentilivitt designed to olars we also<br>because to be Attivited Tentility, and the                                            | *                                            | Disasswably                |
|                     | system. The power hold rick place<br>analitical production in the electrical loss | the connection tage and 1<br>I for the cutor for the NM | Resence to be 2010 and the results of 27, and the<br>T. The passes monthly at our executed output with<br>resident lumit rights locate. |                                              | Disessenbly<br>Disessenbly |
|                     |                                                                                   | satisfic actual ignition is                             | od and jurit right; loor r.                                                                                                    |                                              | Linacherichy               |
|                     | ERVOLPE DIREMSTORIS                                                               |                                                         |                                                                                                    |                                              |                            |
|                     | Point Mohan (78, 11-2000) - 0                                                     |                                                         |                                                                                                    |                                              |                            |
|                     | WEARAND MILE AND -                                                                |                                                         |                                                                                                    |                                              |                            |
|                     | Peright<br>Deputy                                                                 |                                                         | 20.0 Instant<br>24.0 Instant                                                                                                    |                                              |                            |
|                     | Power Station                                                                     |                                                         | 118 Vol 6, 40 He 6                                                                                                    |                                              |                            |
|                     | thit and Stable (98-11-00030)<br>VALUE.                                           |                                                         |                                                                                                    |                                              |                            |
|                     | Bineral and Million                                                               |                                                         | 203 V dec                                                                                                    |                                              |                            |
|                     | inger a                                                                           |                                                         | 223 index<br>203 index                                                                                                    |                                              |                            |
|                     | For Series                                                                        |                                                         | a sub- sub- sub- source to repaired                                                                                                    | <u>.                                    </u> |                            |
|                     |                                                                                   |                                                         |                                                                                                    |                                              |                            |
|                     | .                                                                                 | PEMU/<br>W0040                                          | Alberta<br>Alberta<br>11 - Soone                                                                                                    |                                              |                            |
|                     |                                                                                   | 11-20200                                                | 11-300ne                                                                                                    |                                              |                            |
|                     |                                                                                   |                                                         |                                                                                                    |                                              |                            |
|                     | 0.00                                                                              | - o - e    i                                            |                                                                                                    |                                              |                            |
|                     |                                                                                   | 1 12                                                    |                                                                                                    |                                              |                            |
|                     |                                                                                   | 20                                                      |                                                                                                    |                                              |                            |
|                     |                                                                                   |                                                         |                                                                                                    |                                              |                            |
|                     | 82                                                                                |                                                         |                                                                                                    |                                              |                            |
|                     | ( <u>10</u> , 144)                                                                |                                                         |                                                                                                    |                                              |                            |
|                     |                                                                                   |                                                         |                                                                                                    |                                              |                            |
|                     |                                                                                   |                                                         |                                                                                                    |                                              |                            |
|                     |                                                                                   |                                                         | 72-00                                                                                                    | <b>`</b>                                     |                            |
|                     | B11: 411                                                                          |                                                         |                                                                                                    |                                              |                            |

Fage 1

GSE Home

Honeywell

<u>Main Cataloq</u>

Shopping Cart (0)

# **GSE** Catalog Use (Internet User) - Index

- 1. Finding the Catalog Slide 3
- 2. Log-In Existing Users Slide 5
- 3. New User Registration Slide 7
- 4. Main Catalog Page Slide 17
- 5. Search by GSE Part Number Slide 20
- 6. Search by OE Product Information Slide 23
- 7. Part Detail Page Slide 30
- 8. Shopping Cart Slide 33
- 9. RFQ from List of GSE Parts Slide 37
- 10. Product Screening Slide 41

# GSE Catalog Use (Internet User) - Finding the Catalog

The GSE catalog is accessed from the Honeywell Aerospace Portal, Quotes & Ordering menu or directly using the URL www.honeywell.com/gse. On the GSS main page, move the mouse over the left navigation bar selection "GSE Catalog".

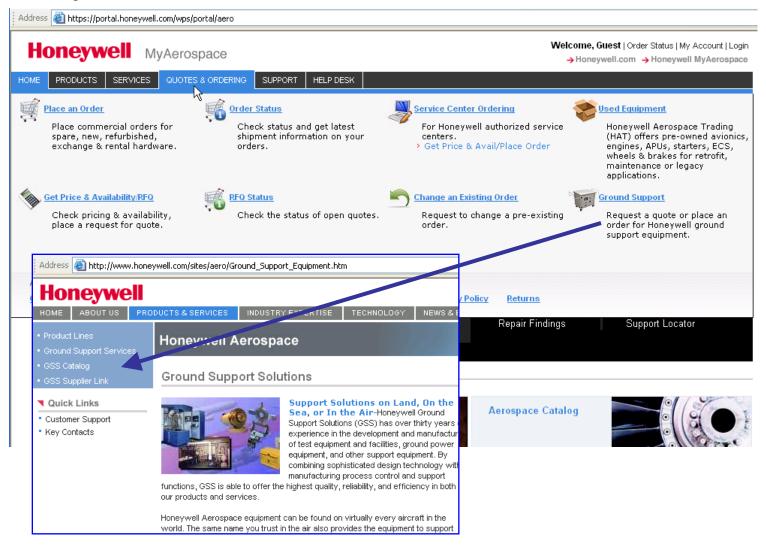

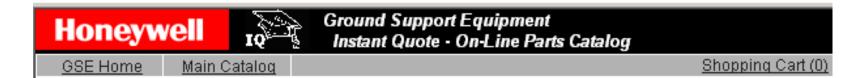

# GSE Catalog Use (Internet User) - Index

Finding the Catalog
 Log-In – Existing Users
 New User Registration
 Main Catalog Page
 Search by GSE Part Number
 Search by OE Product Information
 Part Detail Page
 Shopping Cart
 RFQ from List of GSE Parts
 Product Screening

# GSE Catalog Use (Internet User) - Log In for Existing Users

To use the catalog, a user must first log-in. Users must pre-register with GSS to get a username and password that can be used on the site (this is not the same username used for Portal access). If you are a registered user, please enter your username and your password then select "Login" to log-in to the GSE systems. If you are not a registered user, select "New User Instructions" and follow the next series of steps to request access.

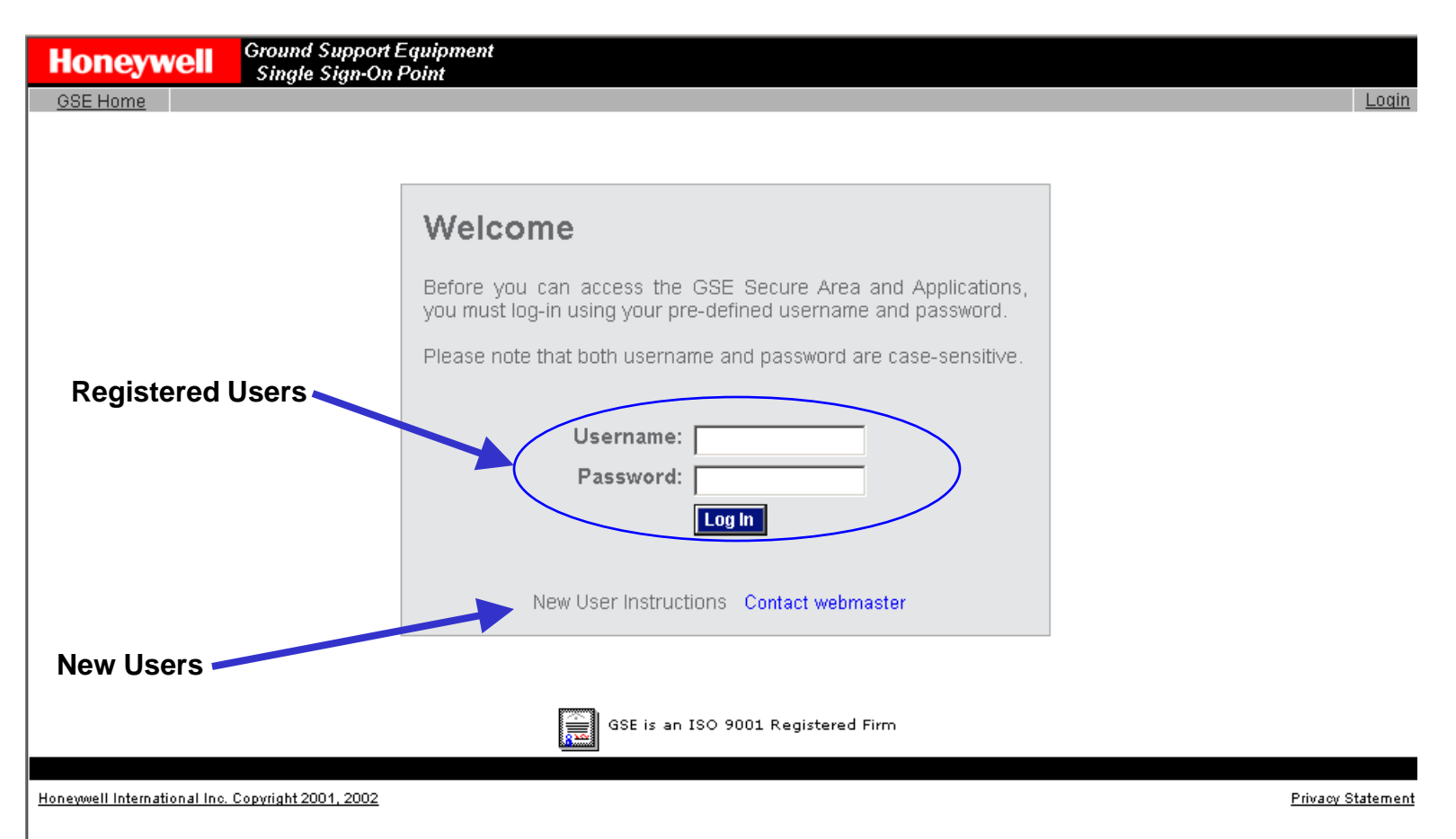

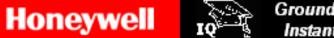

GSE Home

Main Catalog

Shopping Cart (0)

# GSE Catalog Use (Internet User) - Index

- 1. Finding the Catalog
- 2. Log-In Existing Users
- 3. New User Registration
- 4. Main Catalog Page
- 5. Search by GSE Part Number
- 6. Search by OE Product Information
- 7. Part Detail Page
- 8. Shopping Cart
- 9. RFQ from List of GSE Parts
- 10. Product Screening

Instructions screen for user to understand what is needed to sign-up for a catalog account.

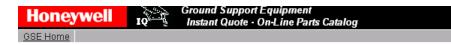

#### **GSE** Catalog & Quotation System Registration Instructions

Thank you for your interest in our Catalog & Quotation System. This system has been developed for use by Honeywell to support our Ground Support Solutions customers worldwide. To use this catalog, customers must register with the GSS Team.

A self-registration process has been developed to speed your access to Honeywell information while still providing evaluation of the applicable business relationship. It is the policy of Honeywell to limit distribution of maintenance materials to only direct users of the supported prime equipment. As a result of this policy, we do not provide ground support equipment for third party uses unless a valid licensing agreement is in place. To confirm this in the registration process, we ask the following questions:

- · What product(s) do you need GSE for?
- Do you have an existing license that has not expired? (Have information ready.)
- Are you the owner/operator of the aircraft using these products?
- Who is the OEM of the aircraft using these products?
- Is this for use on your own fleet?

Based on your answers to these questions, the self-registration process may provide a login account for the system. If provided, this account will allow you to use the Catalog to get quotations (subject to additional usage screening). Information provided will be verified prior to Honeywell accepting any order for quoted items.

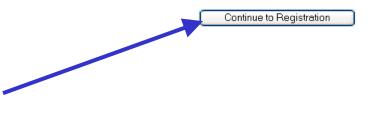

Then continue...

H

The Registration form gives the user a place to enter user, company and license information. Personal and Company information is required, the Business Relationship information may be entered at a later time.

Pop-up boxes on the screen ("under" the ? Icons) give further information about the selections. Some of the boxes will automatically check our databases for valid data – see the following pages for details.

| Personal Info        | rmation                       | Company Info   | ormation        |            | _        |
|----------------------|-------------------------------|----------------|-----------------|------------|----------|
| * First Name         | Joe                           | * Company Name | Aircraft Magic  |            | 7        |
| * Last Name          | Johnson                       |                | 121 Propeller F | lace       | Ī        |
| Title                | Maintenance Supervisor        |                |                 |            | j        |
| * Telephone          | 111-222-3333                  | * City         | Runway          |            |          |
| Extension            | 444                           | * State        | NY              |            |          |
| Fax                  | 222-333-4444                  | * Postal Code  | 12345-67        |            |          |
|                      | joe.johnson@aircraftmagic.com | * Country      | United States   |            | *        |
| * Initial Password   |                               |                |                 |            |          |
| *Verify Password     | •••••                         |                |                 |            |          |
| * Indicates a requir | ed field.                     |                |                 |            |          |
| Business Relatio     | nship 🍞                       |                |                 |            |          |
| Product 🕜            | License 🕜                     | Expires 🕜      | Own/Operate     | Aircraft ? | My Fleet |
|                      |                               | mm/dd/yyyy 🛅   |                 |            |          |

This information is used by Honeywell only to administer the IQ system and the relationship between Honeywell and our oustomers. Email addresses are used to deliver quotations generated either manually or automatically. If you would prefer not to get the quotations, please contact your buyer. More information about Honeywell's privacy policy on the Web can be found on our <u>Privacy Statement</u> page.

The email address is used as the username and thus cannot be duplicated. When the user is entering their email address, the application is checking our user database. If the user types an email address that is already in the database, an error message is displayed.

| Extension          | * Email joe.johnson                                                         | @aircraftmagic.com |
|--------------------|-----------------------------------------------------------------------------|--------------------|
| Fax<br>*Email      | That email already exists in th<br>forgotten your password, pleas<br>agent. |                    |
| * Initial Password | * Initial Password                                                          |                    |

Passwords have been strengthened in this version and the application checks passwords that are entered against a set of rules. When the password does not match the rules, an error message is given. The verification entry is also checked against the initial entry. A limited email validation (primarily to catch obvious typing errors) is included on this form.

1.1.19

| * Email            | fred.fisher@aircraftmagic.com                                                          |                  |                    | 222-333-4444                        |
|--------------------|----------------------------------------------------------------------------------------|------------------|--------------------|-------------------------------------|
| * Initial Password | •••••                                                                                  | ]                | *Email             | fred.fisher#                        |
| Your passw         | vord must be between 6 and 15 character                                                | s long.          |                    | Please enter a valid email address. |
| lt mus             | st contain at least one number and one cha<br>with either an uppercase letter or punct |                  | * Initial Password |                                     |
| * Verify Password  |                                                                                        | 7                |                    |                                     |
|                    |                                                                                        |                  |                    |                                     |
| 11 *               | nitial Password                                                                        |                  |                    |                                     |
| *V                 | erify Password                                                                         |                  | -                  |                                     |
|                    |                                                                                        | Passwords do not | match              |                                     |
| * Inc              | dicates a required field                                                               |                  |                    |                                     |

To reduce the number of duplicate entries in our database, the application checks our database of companies as the user enters the company information. The check is based on name, address and city, so a check is run when all three are entered. Any existing companies whose information is similar to what is entered is displayed. When the user selects an existing company, that company information is selected and locked in (no changes are allowed on this screen). A reset is provided to clear pre-selected company information.

### Company Information

| * Company Name Aircraft Magic                                                                                                    | *Comp |  |  |  |  |
|----------------------------------------------------------------------------------------------------|-------|--|--|--|--|
| Some existing company records have been found that<br>are similar to your company. Please select an existing<br>record if appropriate. |       |  |  |  |  |
| O Aircraft Magic: Runway, NY                                                                                                    |       |  |  |  |  |
| O None of these.                                                                                                    |       |  |  |  |  |
| * Address 121 Propeller Place                                                                                                    | * Pc  |  |  |  |  |
|                                                                                                    |       |  |  |  |  |
| * City Runway                                                                                                    |       |  |  |  |  |

#### **Company Information**

| * Company Name | Aircraft Magic      |   |
|----------------|---------------------|---|
| * Address      | 121 Propeller Place |   |
|                |                     |   |
| * City         | Runway              |   |
| * State        | NY                  |   |
| * Postal Code  | 12345-67            |   |
| * Country      | United States       | v |
|                | Reset Company       |   |

The lower table on the registration form allows the user to pre-load license information. This information will be used during the quoting process. As the product information is typed in, the application checks our database and returns products that might match the users entry. A similar feature is included for aircraft type. Note that aircraft type includes both model number and OEM selections.

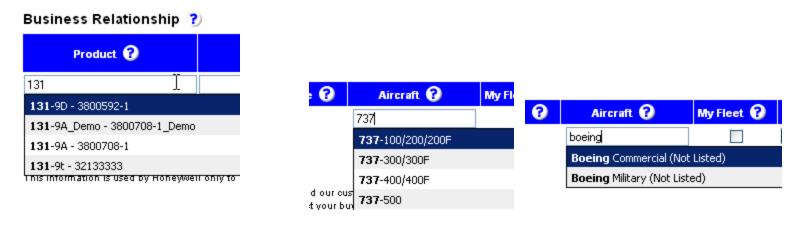

The expiration date may be entered directly into the field or by using a calendar control that appears when the calendar icon is selected.

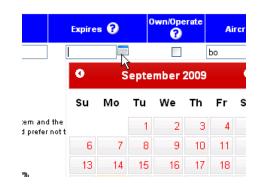

Once the data for a product is entered, the user clicks the "Add" button to add that information to the table. Multiple products may be entered at this point. When everything on the form is correct, the user clicks the "Submit Registration" button to send the information for processing. Note that most of these fields have question marks by them. When the cursor hovers over the ? Icon, further help is displayed – see the next slide for those help messages.

#### Business Relationship 🕐

| Product 😯                       | License 🕜 | Expires 🕐    | 0wn/0perate | Aircraft ?        | My Fleet 😯 |     |
|---------------------------------|-----------|--------------|-------------|-------------------|------------|-----|
| New Product 4 Test - 256842-1-1 |           | mm/dd/yyyy 🛅 | <b>v</b>    | Boeing Commercial |            | Add |
| – Product Licenses –            |           |              |             |                   |            |     |
| Product                         | License   | Expires      | Own/Operate | Aircraft          | My Fleet   |     |
| DemoLRU - 3070800               | 12345     | 02/09/2010   |             |                   |            |     |
| DemoProduct - 3072800-1         |           | mm/dd/yyyy   | х           | Airbus Commercial | х          | -   |

Submit Registration

#### Help Messages that appear when the user puts the mouse over a question mark

#### **Business Relationship**

This section will pre-load the database of license information required for your use of Honeywell Intellectual Property. Please provide current license information your company has in place with Honeywell. The GSS Quotation System will use this information to ensure that the appropriate licenses are in place, or to identify new licenses required. Product information will also be used to help confirm GSE applicability to that Honeywell product.

#### **Product**

To search for a product, begin typing the model number in the text field.

#### <u>License</u>

Enter the number or identification text from the license document. If there is no number or obvious identification, use a title or other descriptive text which reflects the purpose of the license.

# Expires

Type in the date of expiration in the format mm/dd/yyyy, or use the calendar to select the date.

# Own/Operate

Check this box if you own or operate the aircraft this product will be installed on.

# Aircraft

The aircraft this product will be installed on. To search for an aircraft, begin typing the model in the text field.

# My Fleet

Check this box if this request is for work on your own fleet. If the box is not checked (for work on third-party aircraft), you must have an MRO agreement and must provide that number in the license field.

After submittal, the application performs a basic red-flag country screening and returns either a rejection message/email or a welcome message/email. The rejection message is shown below and the acceptance message is shown on the next slide. On a rejection message, the user is given the option to contact us using a customized contact sheet.

#### **GSS Catalog & Quotation System Registration**

Due to the current global environment it is not possible to obtain an export approval for your company based on the U.S. Government countries list restrictions. Therefore, we will be unable to grant you access to our on-line catalog or provide quotations. If you would like more information regarding U.S. export rules and regulations or the U.S. Government embargo country list please visit the websites listed below.

http://www.bis.doc.gov/ (Commercial Items) http://pmdtc.org/ (Military Items)

At this time, your request is denied. If you would like to discuss this request and result, please contact us using the information given on the contact sheet

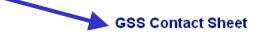

Please contact us by phone or email. This page has been designed to automatically send the detailed information to the Administrator shown below. Add your comments in the input field then click the "Send Email" button.

Contract Administrator -Name: Debra Sarkisian Phone: 574/231-2740 Email: debra.sarkisian@honeywell.com

Enter More Information or Comments:

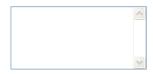

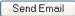

If the user passes the red flag screening, they are set-up in the database, a confirmation screen is displayed and a "welcome" email is sent. The welcome email has a copy of the IQ User's Manual attached to it. This ends the registration process and the user may now use the "Login" option on the menu bar to start the Login process.

#### **GSS Catalog & Quotation System Registration**

Welcome to the Honeywell Ground Support Solutions Instant Quote Catalog. You have just successfully selfregistered to gain access to our Instant Quote Catalog. You will receive a welcome email shortly that contains all the information on this page.

Your username is: fred.jones@aircraftbrothers.com with the password you just created.

The external (Internet) website is <a href="http://www.honeywell.com/gse">http://www.honeywell.com/gse</a>. Operation of the system is generally selfexplanatory, but please let me know if you have any questions that are not covered in the User's Manual (attached to your welcome email) or the Help screens.

When formal quotes are requested, the IQ system will do the following:

- · Check to see if we have current pricing that can be automatically quoted
- Break the list of parts requested up into one that can be automatically quoted and one that cannot be automatically quoted.
- If your list contains parts that cannot be automatically quoted then they loaded into our internal quoting
  system and put into our queue to be processed in the order received. Once pricing information becomes
  available a quotation will be automatically emailed to you.

We are continuing to update the content in this catalog with both informational items (pictures, isometrics, text) and pricing. If you see something missing that you need, please let us know so we can add the requested information to the catalog. For changes to the content of the catalog (extensions, omissions, errors, etc.) please contact us at gse@honeywell.com.

If you have questions about website operation, quotes or the purchasing tools, please contact us:

Contract Administrator -Name: Wayne McGee Phone: 574-231-3322 Email: wayne.mcgee@honeywell.com

Customer Program Manager -Name: Tom Leathers Phone: 574/231-3964 Email: thomas.leathers@honeywell.com

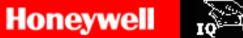

<u>GSE Home</u>

Main Catalog

Shopping Cart (0)

# GSE Catalog Use (Internet User) - Index

- 1. Finding the Catalog
- 2. Log-In Existing Users
- 3. New User Registration
- 4. Main Catalog Page
- 5. Search by GSE Part Number
- 6. Search by OE Product Information
- 7. Part Detail Page
- 8. Shopping Cart
- 9. RFQ from List of GSE Parts
- 10. Product Screening

### GSE Catalog Use (Internet User) - Main Catalog Page

After the user has logged-on, the application usually displays the main page of the GSE catalog. From this page, the user can select items either by GSE Part Information (Tool Part Number, Description, Activity) or by Original Equipment (OE) Item information (Model Number, Outline/Part Number, Description). The upper box is for GSE Part Information and the lower box is for OE Item information. The user may also browse for tools using the "Browse by Tool Pictures" option on this page.

| 🔮 Ground Support Equi          | oment - Microsoft Internet Explorer                               |                      |                         |                                                                                           |                                                                                                   |                                                         |
|--------------------------------|-------------------------------------------------------------------|----------------------|-------------------------|-------------------------------------------------------------------------------------------|---------------------------------------------------------------------------------------------------|---------------------------------------------------------|
| File Edit View Favori          | es Tools Help                                                     |                      |                         |                                                                                           | in - Search -                                                                                     | Enter Keywords                                          |
| 🕝 Back 🔻 🌍 👻 📘                 | 👔 🏠 🔎 Search 👷 Favorites 🤣 🙆 = 💺                                  | w • 🗆 🛍 🗶 🛛          | Google                  |                                                                                           | ✓ 2                                                                                               | Search 🔹 🖉 🛃                                            |
| Address https://content.       | honeywell.com/gse/CatalogExt/Catalog_Main_Page.asp                |                      |                         |                                                                                           |                                                                                                   |                                                         |
| Honeywell                      | Ground Support Equipment<br>IQ Instant Quote - On-Line Parts Cata | log                  |                         |                                                                                           |                                                                                                   |                                                         |
| <u>GSE Home M</u>              | ain Catalog PN List Entry                                         |                      |                         | Shopping Cart (0)                                                                         |                                                                                                   | Your Info                                               |
| GSE Catalog Ma                 | ain Selection Page                                                |                      |                         |                                                                                           |                                                                                                   |                                                         |
|                                | Browse by Tool Pictures                                           |                      |                         |                                                                                           |                                                                                                   |                                                         |
|                                | Search by GSE Part Number and Descripti                           | on:                  | End User:<br>Product:   |                                                                                           |                                                                                                   | UPDATE                                                  |
|                                | Part# Activity Description                                        |                      | 3                       | To change the end us<br>and select from the op<br>heeds to be entered if<br>product list. | er or product, begin typing the<br>tions that drop down. Note th<br>you are requesting a quote fo | new information<br>at product only<br>or parts not in a |
|                                | Search by Original Equipment Part Numbe                           | r and Description:   |                         |                                                                                           |                                                                                                   |                                                         |
|                                | Filters All                                                       | 💌 (Class) 🛛 🔼 Se     | elect-Class             | I have a list of pa                                                                       | arts and I want a formal q                                                                        | uotation for them                                       |
|                                | Search                                                            | Model#               | Outline# De             | escription                                                                                | Reset Search                                                                                      |                                                         |
|                                | Cumulative search method used -                                   | Repeated search sele | ections act on previous | results. Use Sear                                                                         | ch Reset to begin a new                                                                           | search                                                  |
|                                |                                                                   | GSE is               | an ISO 9001 Registere   | d Firm                                                                                    |                                                                                                   |                                                         |
|                                | GSE Hol                                                           | me  Main Catalog  PN | List Entry  Shopping Ca | t (0)  Your Info   Lo                                                                     | gout                                                                                              |                                                         |
| Copyright Honeywell Internatio | hal Inc.                                                          |                      |                         |                                                                                           |                                                                                                   |                                                         |

#### GSE Catalog Use (Internet User) - Main Catalog Page

If you will be entering a list of part numbers (using the PN List Entry or "I have a list..." links), use the End User / Product entry page brought up by those links. See section 9 for more information about entering a list of part numbers.

The End User/Product entry block on the Main Catalog Page is used when searching for GSE Part Numbers or when Searching by Original Equipment Part Numbers.

After log-in, the End User is pre-set to be the customer that logged in. If the quotation is to be generated for use at another site or company, note that information in the End User field. As the End User name is typed, the application will try to match information that is already in the database.

If you will be entering individual GSE part numbers (searching by GSE Part Numbers), please indicate which product these tools will be used with (searches by model number or outline number). The "Update" button saves the "End User" and "Product" selections.

| 🕘 Ground Support Equi   | ipment - Microsoft Internet Explorer                                  |                                                                                                    |                                                                                                   |                                                                          |
|-------------------------|-----------------------------------------------------------------------|----------------------------------------------------------------------------------------------------|---------------------------------------------------------------------------------------------------|--------------------------------------------------------------------------|
| File Edit View Favor    | rites Tools Help                                                      |                                                                                                    | in - Search -                                                                                     | Enter Keywords                                                           |
| 🔾 Back 🔻 🐑 💌 💌          | 😰 🏠 🔎 Search 👷 Favorites 🤣 😥 - چ 😥 - 🖵 🚉 😤                            | Google                                                                                                    | ~                                                                                                 | Search 🔹 🛷 🖉 🛃                                                           |
| Address https://content | t.honeywell.com/gse/CatalogExt/Catalog_Main_Page.asp                  |                                                                                                    |                                                                                                   |                                                                          |
| Honeywell               | Ground Support Equipment<br>IQ Instant Quote · On-Line Parts Catalog  |                                                                                                    |                                                                                                   |                                                                          |
| GSE Home                | Main Catalog PN List Entry                                            | <u>Shopping Cart (0</u>                                                                                             | )                                                                                                 | Your Info                                                                |
| GSE Catalog M           | lain Selection Page                                                   |                                                                                                    |                                                                                                   |                                                                          |
|                         | Browse by Tool Pictures                                               |                                                                                                    |                                                                                                   |                                                                          |
|                         | Search by GSE Part Number and Description: Part# Activity Description | End User: tCustC1<br>Product: To change the end u<br>and select from the or<br>needs to be entered<br>product list. | ser or product, begin typing th<br>ptions that drop down. Note t<br>if you are requesting a quote | UPDATE<br>the new information<br>that product only<br>fer parts not in a |
|                         | Search by Original Equipment Part Number and Description              |                                                                                                    | arts and I want a formal<br>Reset Search                                                          | quotation for them                                                       |

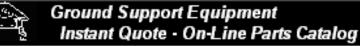

GSE Home

Honeywell

Main Catalog

Shopping Cart (0)

# GSE Catalog Use (Internet User) - Index

- 1. Finding the Catalog
- 2. Log-In Existing Users
- 3. New User Registration
- 4. Main Catalog Page
- 5. Search by GSE Part Number
- 6. Search by OE Product Information
- 7. Part Detail Page
- 8. Shopping Cart
- 9. RFQ from List of GSE Parts
- 10. Product Screening

# GSE Catalog Use (Internet User) - Search by GSE Part Number

1. Enter information to search for. The search function will perform wildcard search, looking for any parts that include that information in the field being searched.

| Ground Support Equipment - Microsoft Internet Explorer                      |                                                                                                    |            |
|-----------------------------------------------------------------------------|----------------------------------------------------------------------------------------------------|------------|
| File Edit V w Favorites Tools Help                                          | nn ▼ Search ▼ Enter Keywords                                                                                                    |            |
| 🗿 Back 🔻 ⊘ – 💌 😰 🏠 🔎 Search 🔶 Favorites 🤣 😥 – 😓 😥 –                         | - 🕰 😤 🛛 🛛 Google 🔤 🖓 Search 🔹 🖉 层                                                                                                    | <b>a</b> - |
| Address https://ontent.honeywell.com/gse/CatalogExt/Catalog_Main_Page.asp   |                                                                                                    |            |
| Honeywell Ground Support Equipment<br>Instant Quote - On-Line Parts Catalog |                                                                                                    |            |
| <u>GSE Home</u> <u>Main Catalog</u> <u>PN List Entry</u>                    | Shopping Cart (0) Your I                                                                                                    | <u>nfo</u> |
| GSE Catalog Main Selection Page                                             |                                                                                                    |            |
| a gwse by Tool Pictures                                                     |                                                                                                    |            |
| Council In COL Dark Name and Darasing and                                   | End User: tCustC1 UPDATE                                                                                                    |            |
| Search by GSE Part Number and Description:                                  | Product:                                                                                                    |            |
| Part# Activity Description                                                  | To change the end user or product, begin typing the new information<br>and select from the options that drop down. Note that product only<br>needs to be entered if you are requesting a quote for parts not in a<br>product list. |            |
| Search by Original Equipment Part humber and [                              | Description:                                                                                                    | ĺ          |
| Filters All V (C                                                            | lass) Select-Class I have a list of parts and I want a formal quotation for them                                                                                                    |            |
| Search                                                                      | Model# Outline# Description Reset Search                                                                                                    |            |
| Cumulative search method used - Repeate                                     | eo search selections act on previous results. Use Search Reset to begin a new search                                                                                                    |            |
|                                                                             | GLE is an ISO 9001 Registered Firm                                                                                                    |            |
| GSE Home (Mai                                                               | in Catalog  PN L st Entry  Shopping Cart (0)  Your Info   Logout                                                                                                    |            |
| Copyright Honeywell International Inc.                                      |                                                                                                    |            |
|                                                                             | 2. Select the field to look in (one at a time). You                                                                                                    |            |
| 1                                                                           | may look for information by Part Number,                                                                                                    |            |
|                                                                             | Description or Activity (Activity where tool is used,                                                                                                    |            |
|                                                                             | like assembly, disassembly, etc).                                                                                                    |            |

# GSE Catalog Use (Internet User) - Search by GSE Part Number (Continued)

Once the search is complete, the results are displayed in a grid form, sorted by Part Number. The grid may be resorted by clicking on the column headers. Sorts toggle between ascending and descending when the header is clicked. When the "+" sign is selected, an evaluation of the authorization information on-file will be done based on the End User and Product selected. If this end-user has a license or usage on record that allows quote and order of this product, the part will be added to the cart. See the "Product Screening" section for more information on this process. The "+" sign will change color to indicate that the part has been added to the cart. Clicking the sign again (when it is "-") removes that item from the cart. The part information page may be accessed by clicking on the Part Number link in the grid.

| 🕘 Ground Support Equi   | pment - Microsoft In     | ternet Explorer                                                                                                  |                            |                                     |                                                            |                        |
|-------------------------|--------------------------|----------------------------------------------------------------------------------------------------|----------------------------|-------------------------------------|------------------------------------------------------------|------------------------|
| File Edit View Favor    | ites Tools Help          |                                                                                                    |                            |                                     | in - Search -                                              | Enter Keywords         |
| 🚱 Back 🝷 🌍 🔹 💌          | 😰 🏠 🔎 Search 🤋           | 🏷 Favorites 🛛 😥 🖓 🔹 💭 🔹 🛄                                                                                        | 😤 🙍 🛛 🛛 Google             |                                     |                                                            | 🖌 🔧 Search 🔹 🖉 🛛 📮 💙   |
| Address https://content | .honeywell.com/gse/Catal | ogExt/Catalog_Main_Page.asp                                                                                      |                            |                                     |                                                            |                        |
| Honeywell               |                          | Support Equipment<br>Quote - On-Line Parts Catalog                                                               |                            |                                     |                                                            |                        |
| GSE Home                | Main Catalog             | PN List Entry                                                                                                    |                            | Shopping Cart (                     | <u>(0)</u>                                                 | Your Info              |
| GSE Catalog M           | ain Selection            | Page                                                                                                    |                            |                                     |                                                            |                        |
|                         | Browse by Tool Pictures  |                                                                                                    |                            |                                     |                                                            |                        |
|                         |                          | art Number and Description:                                                                                      | End Us                     | er: tCustC1                         |                                                            | UPDATE                 |
|                         |                          |                                                                                                    | Produ                      | ict: CJ-T - 441166                  |                                                            |                        |
|                         | Part# Activ              | ity Description                                                                                                  |                            |                                     | user or product, begin typin<br>options that drop down. No | g the new information  |
|                         |                          | Description                                                                                                    |                            | needs to be entere<br>product list. | d if you are requesting a quo                              | ote for parts not in a |
|                         |                          |                                                                                                    |                            | product not.                        |                                                            |                        |
|                         | Search by Origina        | al Equipment Part Number and Descripti                                                                           | ion:                       |                                     |                                                            |                        |
|                         | Filters All              | 🖌 (Class)                                                                                                    | Select-Class               | I have a list of                    | parts and I want a form                                    | al quotation for them  |
|                         | Fliters 7 ***            |                                                                                                    |                            |                                     |                                                            |                        |
|                         | Search                   | Mode                                                                                                    | el# Outline#               | Description                         | Reset Search                                               |                        |
|                         | Cumuls                   | ative search method used - Repeated searc                                                                        | h coloctions act on nrov   | ioue reculte. Hee Se                | aarch Recet to herrin a r                                  | new search             |
|                         | Cumuk                    | and the second second second second second second second second second second second second second second second | GSE Search String: >>27580 |                                     | saich Reset to begin a r                                   | iew search             |
| Car                     | t Part Nr.               | Description                                                                                                    | Used on Prod. U            | Used on Outline.                    | Used on Sub.                                               | Activity               |
| 0                       | 2758015-10               | External Cable Assembly, UUT to Smart Display                                                                    |                            |                                     |                                                            |                        |
| 0                       | 2758015-109              | Cable Assembly, Resolver to Smart Display                                                                        |                            |                                     |                                                            |                        |
| 0                       | <u>2758015-110</u>       | Cable Assembly, HPVG Resolver to Smart Display                                                                   |                            |                                     |                                                            |                        |
| 0                       | <u>2758015-63</u>        | Cable, Control. N1 Solenoid                                                                                      |                            | -                                   | lain Assembly                                              | Diagnostic             |
| 0                       | 2758015-63               | Cable, Control. N1 Solenoid                                                                                      | PriceTest1 Pri             | cing1 M                             | lain Assembly                                              | Diagnostic             |
| 0                       | 2758015-64               | UUT Control Cable                                                                                                |                            |                                     |                                                            |                        |

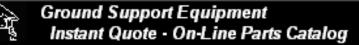

GSE Home

Honeywell

Main Catalog

Shopping Cart (0)

# GSE Catalog Use (Internet User) - Index

- 1. Finding the Catalog
- 2. Log-In Existing Users
- 3. New User Registration
- 4. Main Catalog Page
- 5. Search by GSE Part Number
- 6. Search by OE Product Information
- 7. Part Detail Page
- 8. Shopping Cart
- 9. RFQ from List of GSE Parts
- 10. Product Screening

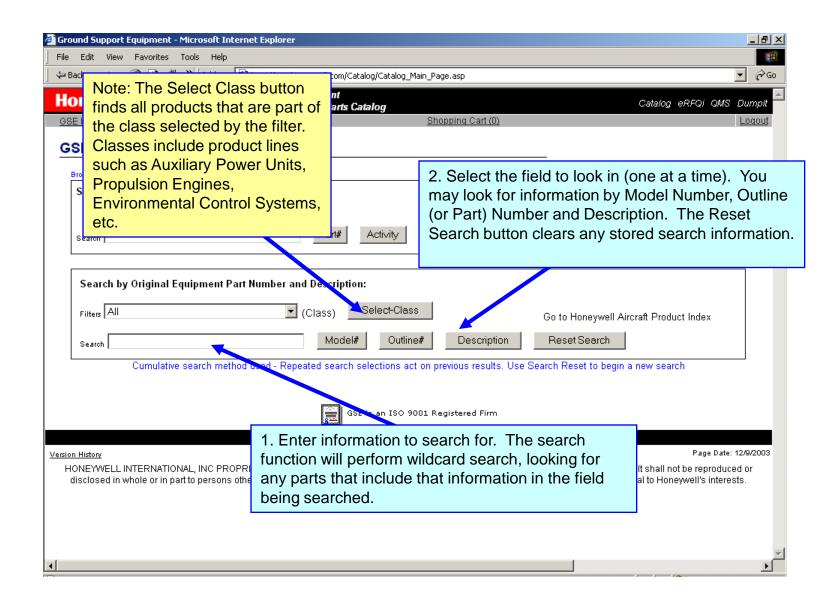

AUGUSSET TELENSTICULEDICTUDES/WEILLUTUUSETCALAUUEXUCALAUU MAIT PAUE.ASU

Once the search is complete, the results are displayed in a grid form, sorted by Part Number. The grid may be resorted by clicking on the column headers. Sorts toggle between ascending and descending when the header is clicked. When the "+" sign is selected, an evaluation of the authorization information on-file will be done based on the End User and Product selected. If this end-user has a license or usage on record that allows quote and order of this product, the group of parts will be added to the cart. See the "Product Screening" section for more information on this process. The "+" sign will change color to indicate that the parts have been added to the cart. Clicking the sign again (when it is "-") removes the tools associated with that OE Item from the cart. The tool list for a specific OE Item may be accessed by clicking on the Model Number link in the grid.

|                              |                                                           |                                             | 2 1                      |                                                         |                                                                                                    |                                                   |  |  |
|------------------------------|-----------------------------------------------------------|---------------------------------------------|--------------------------|---------------------------------------------------------|----------------------------------------------------------------------------------------------------|---------------------------------------------------|--|--|
| Honeywell                    |                                                           | nd Support Equipme<br>ant Quote • On-Line P |                          |                                                         |                                                                                                    |                                                   |  |  |
| GSE Home                     | Main Catalog                                              | <u>PN Li</u>                                | st Entry                 |                                                         | Shopping Cart (0)                                                                                                    | Your Info                                         |  |  |
| GSE Catalog M                | lain Selectio                                             | on Page                                     |                          |                                                         |                                                                                                    |                                                   |  |  |
|                              | Browse by Tool Pictur                                     | es                                          |                          |                                                         |                                                                                                    |                                                   |  |  |
|                              | Search by GSE                                             | E Part Number and D                         | escription:              | End User:                                               | tCustC1                                                                                                    | UPDATE                                            |  |  |
|                              |                                                           |                                             |                          |                                                         | CJ-T - 441166                                                                                                    |                                                   |  |  |
|                              | Part# A                                                   | ctivity Descript                            | lion                     |                                                         | To change the end user or product, begin typing the r<br>and select from the options that drop down. Note that<br>needs to be entered if you are requesting a quote for<br>product list. | new information<br>product only<br>parts not in a |  |  |
|                              | Search by Original Equipment Part Number and Description: |                                             |                          |                                                         |                                                                                                    |                                                   |  |  |
|                              | Filters All                                               |                                             | 💌 (Class) 🗌              | Select-Class                                            | I have a list of parts and I want a formal qu                                                                                                    | otation for them                                  |  |  |
|                              | Search 131-9                                              |                                             | Modela                   | * Outline# D                                            | escription Reset Search                                                                                                    |                                                   |  |  |
|                              | Cur                                                       | nulative search metho                       | d used - Repeated search | selections act on previous                              | s results. Use Search Reset to begin a new s                                                                                                    | earch                                             |  |  |
|                              |                                                           |                                             | GSE Search String:       | >>2758015<< OE Search                                   | String: >>131-9<<                                                                                                    |                                                   |  |  |
| Carl                         | Model Nr.                                                 | Outline Nr.                                 |                          | Des                                                     | cription                                                                                                    | OE Class                                          |  |  |
| 0                            | <u>131-9A</u>                                             | 3800708-1                                   | Auxilliary Power Unit    |                                                         |                                                                                                    | APU                                               |  |  |
| 0                            | 131-9A Demo                                               | 3800708-1_Demo                              | Auxilliary Power Unit    |                                                         |                                                                                                    | APU                                               |  |  |
|                              |                                                           |                                             | GSE Home  Main Catalog   | E is an ISO 9001 Register<br>PN List Entry  Shopping Ca |                                                                                                    |                                                   |  |  |
| Copyright Honeywell Internat | ional Inc.                                                |                                             |                          |                                                         |                                                                                                    |                                                   |  |  |

The tool list gives a listing of the GSE equipment required to support the OE Item selected. The default view is called "Small Shop" which shows the minimum number of tools needed to support this product. Information regarding quantity (max needed during any operation), maintenance level, sub assembly and activity are coded in the table (legend at bottom). If the user needs a quote for a sub-set of the full list, the list should be put in the shopping cart (from the Main Page) and can then be adjusted in the shopping cart. In addition to the list of tools, the tools are available in a "list of pictures" format. The document summary shows the reference data (such as the CMMs) used to create the tool list. If desired, the entire Illustrated Tool & Equipment manual can be generated in a format suitable for printing.

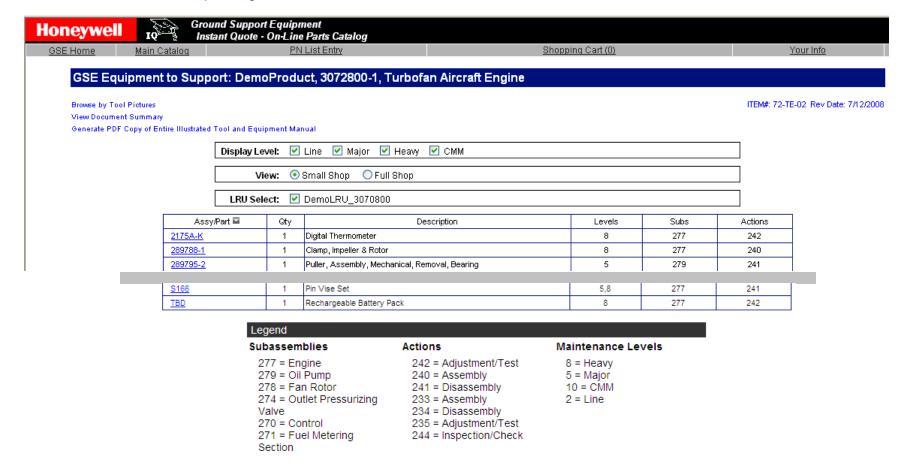

The tool list includes the capability of another view, called "Full Shop". This view gives a listing of the GSE equipment required to support the OE Item selected in a high volume shop. Parts are grouped by the part of the OE Product that they support and the activity they are used for. Quantities shown are those recommended for a full shop with workstations for each sub-assembly and activity.

|                | Croups                            | l Support Eq          | uinmont                                   |                     |              |
|----------------|-----------------------------------|-----------------------|-------------------------------------------|---------------------|--------------|
| oneywel        | IQ Instan                         | t Quote - <u>On</u> - | Line Parts Catalog                        |                     |              |
| E Home Ma      |                                   | PN List Entry         | Shopping Cart (5)                         | Your Info           | ŀ            |
|                |                                   |                       |                                           |                     |              |
| GSE Equ        | ipment to Support:                | DemoProc              | duct, 3072800-1, Turbofan Aircraft Engine |                     |              |
| Browse by Tool | Pictures                          |                       |                                           | ITEM#: 72-TE-02 Re  | av Date: 7/1 |
| View Document  |                                   |                       |                                           | 11211#. 72-12-02 RC | or Date. In  |
| Generate PDF ( | Copy of Entire Illustrated Tool a | and Equipment N       | /anual                                    |                     |              |
|                | Display Level: 🗹 Line             | Major                 | Heavy CMM                                 |                     |              |
|                |                                   |                       |                                           |                     |              |
|                | View: O Sma                       | ll Shop 💿 F           | ull Shop                                  |                     |              |
|                | LRU Select: V Den                 | 10LRU_30708           | 00                                        |                     |              |
|                |                                   |                       |                                           |                     |              |
|                | Assy/Part ■<br>Line               | Qty                   | Description                               | Activity            |              |
|                | Engine                            |                       |                                           |                     |              |
|                | 831702-19                         | 1                     | Kit, Engine Condition Trend Monitoring    | Adjustment/Test     |              |
|                | 832164-1                          | 1                     | Sling, Assembly TFE-731 Engine            | Adjustment/Test     |              |
|                | Oil Pump                          |                       |                                           |                     |              |
|                | <u>831385-10</u>                  | 1                     | Installer, Remover, Carbon Seal           | Disassembly         |              |
|                | Major                             |                       |                                           |                     |              |
|                | Engine                            |                       |                                           |                     |              |
|                | <u>293661-1</u>                   | 1                     | Gage, Shaft Stretch, HP Compressor        | Assembly            |              |
|                | <u>S166</u>                       | 1                     | Pin Vise Set                              | Disassembly         |              |
|                | Fan Rotor                         |                       |                                           |                     |              |
|                | <u>289900-3</u>                   | 1                     | Tester Assembly, Trouble Shooting, TFE    | Adjustment/Test     |              |
|                |                                   |                       | End User Data for Quote                   |                     |              |
|                | En ditta a                        |                       |                                           |                     |              |
|                | End User                          | Test List Co          | om                                        |                     |              |
|                | My Refere                         | ence Numb             | er:                                       |                     |              |
|                |                                   |                       | Get Quote Contact Info                    |                     |              |
|                |                                   |                       | Contactinio                               | 1                   |              |

At the bottom of the screen are two buttons, "Contact Info" and "Get Quote". "Contact Info" brings up a pop-up window that gives the name, phone number and email address for the user's GSE Contract Administrator and their GSE Point of Contact. The "Get Quote" button will generate a quote for the tools listed using the standard pricing agreement for that user. The Part Number link will take you directly to the part detail page for that part number.

|                                                                                             | ind Support Equipment<br>ant Quote - On-Line Parts Ca | ntalog                        |                                         |                                    |                                    |
|---------------------------------------------------------------------------------------------|-------------------------------------------------------|-------------------------------|-----------------------------------------|------------------------------------|------------------------------------|
| <u>GSE Home</u> <u>Main Catalog</u>                                                         | PN List Entry                                         |                               | Shopping Ca                             | <u>irt (0)</u>                     | Your Info                          |
| GSE Equipment to Supp                                                                       | ort: DemoProduct, 307                                 | 2800-1, Turbof                | an Aircraft Engine                      |                                    |                                    |
| Browse by Tool Pictures<br>View Document Summary<br>Generate PDF Copy of Entire Illustrated | Tool and Equipment Manual                             |                               |                                         |                                    | ITEM#: 72-TE-02 Rev Date: 7/12/200 |
|                                                                                             | Display Level: 🗹 Line 🔽                               |                               | СММ                                     |                                    |                                    |
|                                                                                             | View: 🔘 Small Sho                                     | op 💿 Full Shop                |                                         |                                    |                                    |
| R                                                                                           | LRU Select: 🗹 DemoLR                                  | U_3070800                     |                                         |                                    | ]                                  |
| Ŋ                                                                                           | Assy/Part <mark>⊠</mark><br>Line                      | Qty                           | Description                             | Activity 🖬                         |                                    |
|                                                                                             | Engine                                                |                               |                                         |                                    | /                                  |
|                                                                                             | 831702-19                                             |                               | Condition Trend Monitoring              | Adjustment/Test                    |                                    |
|                                                                                             | Type AA                                               | 2 Filter, Max                 | 5 Micron                                | Adjustment/Test                    |                                    |
|                                                                                             | Outlet Pressurizing Valve<br>2899931-1                | 1 Data Not A                  | zailahle                                | Disassembly                        |                                    |
|                                                                                             | 2899931-1                                             | 2 Data Not A                  |                                         | Assembly                           |                                    |
|                                                                                             |                                                       |                               |                                         |                                    |                                    |
| http://gse.honeywell.com/Catalog/Contact.asp                                                | CMM                                                   |                               |                                         |                                    |                                    |
|                                                                                             | Oil Punip                                             |                               |                                         |                                    |                                    |
| Contact Information                                                                         | 289816-1<br>289900-3                                  | 1 Holder, Gea<br>1 Tester Ass | irshaft<br>embly, Trouble Shooting, TFE | Adjustment/Test<br>Adjustment/Test |                                    |
| Your Contract Administrator -                                                               | 203300-3                                              | 1 163t6i A33                  | emply, house should, h L                | Aujustinent/Test                   |                                    |
| Name: Etta Lakes<br>Phone: 602-365-5096                                                     |                                                       | -                             | nd User Data for Quote                  |                                    |                                    |
| Email: etta.lakes@honeywell.com                                                             | End User: T                                           |                               | nd User Data for Quote                  |                                    |                                    |
| Your Point Of Contact -<br>Name: Kelly Fletcher                                             | My Reference                                          |                               |                                         |                                    |                                    |
| Phone: (602) 365-2505<br>Email: kelly.fletcher@honeywell.com                                |                                                       | G                             | et Quote Contact Info                   |                                    |                                    |
| Close                                                                                       |                                                       |                               |                                         |                                    |                                    |
|                                                                                             |                                                       |                               |                                         |                                    |                                    |

The "Get Quote" button will generate a quote for the tools listed using the standard pricing agreement for that user. The quote gives lead times and prices for the tools in the list that can be quoted. A quote letter (now PDF format) is automatically send to the email address on record. If a printed version of the quote is desired, use the browser's print capability or the "View Quote Letter" link. Again, the Part Number link will take you directly to the part detail page for that part number.

#### GSE Equipment to Support: DemoProduct, 3072800-1, Turbofan Aircraft Engine

Browse by Tool Pictures

View Document Summary

Generate PDF Copy of Entire Illustrated Tool and Equipment Manual

Display Level: 🗹 Line 🗹 Major 🗹 Heavy 🔽 CMM

View: 💿 Small Shop 🛛 Full Shop

LRU Select: V DemoLRU\_3070800

| Assy/Part 🔤     | Qty | Description                                                                                                    | Levels | Subs | Actions | Lead Time       | Ext. List Price | Your Price  |
|-----------------|-----|----------------------------------------------------------------------------------------------------|--------|------|---------|-----------------|-----------------|-------------|
| <u>2175A-K</u>  | 1   | Digital Thermometer<br>Omega Engineering Inc.,Omega Engineering Inc.,www.omega.com,                                      | 8      | 277  | 242     | No Quote (COTS) |                 |             |
| <u>289788-1</u> | 1   | Clamp, Impeller & Rotor                                                                                                  | 8      | 277  | 240     | Submitted       |                 |             |
| <u>289795-2</u> | 1   | Puller, Assembly, Mechanical, Removal, Bearing                                                                           | 5      | 279  | 241     | 18 wks.         | \$10,942.16     | \$7,349.21  |
| <u>289816-1</u> | 1   | Holder, Gearshaft                                                                                                    | 10     | 279  | 242     | 30 wks.         | \$2,703.52      | \$1,815.79  |
| <u>289824-1</u> | 1   | Adapter Assembly, Load Backlash Check                                                                                    | 8      | 278  | 240     | 18 wks.         | \$20,511.64     | \$13,776.48 |
| <u>289826-1</u> | 1   | Gage Set, Shim Checking                                                                                                  | 8      | 278  | 240     | Submitted       |                 |             |
| 289900_3        | 1   | Tester Assembly, Trouble Shooting, TFF                                                                                   | 10     | 279  | 242     | 16 wks          | \$41 170 00     | \$27,651,49 |
| TBD             |     | Rechargeable Battery Pack<br>Multi-value: Two Value Note<br>Omega Engineering Inc.,Omega Engineering Inc.,www.omega.com, | 8      | 277  | 242     | No Quote (COTS) |                 |             |
|                 |     | ·                                                                                                    |        |      | •       | Quote Total     | \$124,030.42    | \$83,304.00 |

#### Quotation No: 6058, Rev: R0, Date: 7/24/2010 Customer Ref: Your reference #

View Quote Letter (Quote letter has been sent to email address on file)

ITEM#: 72-TE-02 Rev Date: 7/10/2010

Ground Support Solutions (GSS) is pleased to provide a response for these requirements. This quotation expires on 9/4/2010. All orders must be placed prior to the expiration of this validity period. Quotation terms and Honeywell's current Standard Purchase Terms and Conditions of Sale to this quotation. Items that are marked "Submitted" do not have current pricing and have been submitted to GSS for further review. GSS will send a revision of this quote when these items have been evaluated.

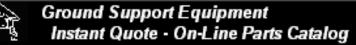

GSE Home

Honeywell

Main Catalog

Shopping Cart (0)

# GSE Catalog Use (Internet User) - Index

- 1. Finding the Catalog
- 2. Log-In Existing Users
- 3. New User Registration
- 4. Main Catalog Page
- 5. Search by GSE Part Number
- 6. Search by OE Product Information

7. Part Detail Page

- 8. Shopping Cart
- 9. RFQ from List of GSE Parts
- 10. Product Screening

# GSE Catalog Use (Internet User) - Part Detail Page

Each part has a part detail page that shows all the information available for that part number. This information includes:

- Description and Part Number
- Application/Function of this part for the OE Product selected (if no OE Product was selected, this will be the general description of that part).
- Envelope dimensions and weight
- Power Source requirements
- If a brochure is available, a link to that brochure will be displayed.

Note: A link is provided that generates a printer-friendly page.

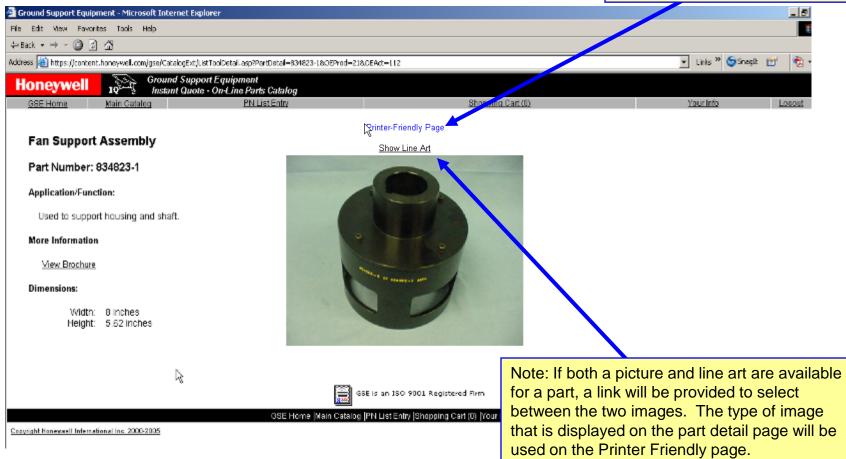

# GSE Catalog Use (Internet User) - Part Detail Page (Continued)

The detail page is set-up like a page from an Illustrated Tool and Equipment Manual. It is formatted to print correctly on 8.5 x 11 paper in portrait mode on a black and white printer.

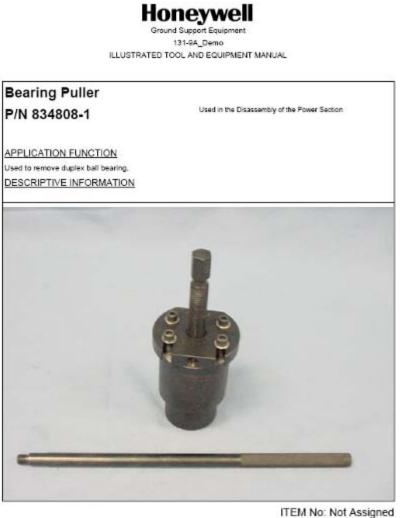

ITEM No: Not Assigned Single Page Format Last Changed: 4/19/2004 (Generated Automatically by the GGE IQ System on 12/5/2005) Honeywell

<u>Main Cataloq</u>

Shopping Cart (0)

# GSE Catalog Use (Internet User) - Index

- 1. Finding the Catalog
- 2. Log-In Existing Users
- 3. New User Registration
- 4. Main Catalog Page
- 5. Search by GSE Part Number
- 6. Search by OE Product Information
- 7. Part Detail Page
- 8. Shopping Cart
- 9. RFQ from List of GSE Parts
- 10. Product Screening

# GSE Catalog Use (Internet User) - Shopping Cart

A shopping cart has been provided to allow the user to customize the request for quote. Items may be added to the shopping cart from the PN List Entry page, the GSE Part list grid or from the OE Product list grid. Single parts are added from the PN List Entry page or GSE Part list grid and groups of parts are added from the OE Product list grid. Once in the shopping cart, the user can modify the list as needed for their application.

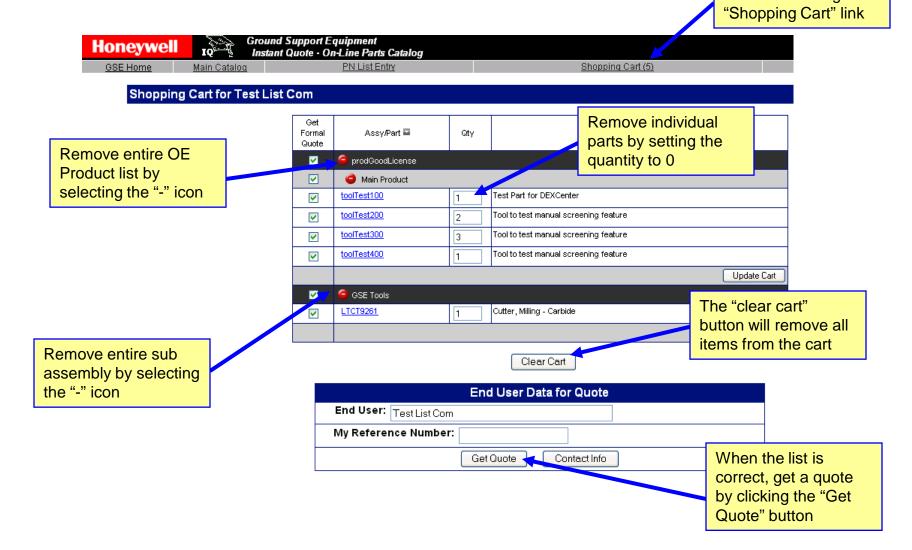

## GSE Catalog Use (Internet User) - Shopping Cart (Continued)

When a quote has been generated from the shopping cart, the quote is presented in the browser. It may be printed using the browser print command or viewing the quote letter and printing. A quote letter has been generated and sent via email. Checkboxes and quantity fields may be adjusted on this form then "Get Quote" selected to re-price new list.

| Honeywell |                     | Ground Support Equipment<br>Instant Quote • On-Line Parts Catalog |                   |           |
|-----------|---------------------|-------------------------------------------------------------------|-------------------|-----------|
| GSE Home  | <u>Main Cataloq</u> | PN List Entry                                                     | Shopping Cart (5) | Your Info |

#### Shopping Cart for Test List Com

| Get<br>Formal<br>Quote | Assy/Part 🖬       | Qty | Description                              | Lead Time   | Ext. Price  |
|------------------------|-------------------|-----|------------------------------------------|-------------|-------------|
| <b>V</b>               | 😑 prodGoodLicense |     |                                          |             |             |
| <b></b>                | 🥥 Main Product    |     |                                          |             |             |
| <b>~</b>               | toolTest100       | 1   | Test Part for DEXCenter                  | 26 wks.     | \$566.39    |
| <b>~</b>               | toolTest200       | 2   | Tool to test manual screening feature    | 8 wks.      | \$2,379.22  |
| <b>~</b>               | toolTest300       | 3   | Tool to test manual screening feature    | 9 wks.      | \$5,353.26  |
| <b>~</b>               | toolTest400       | 1   | to test manual screening feature 10 wks. |             | \$2,379.22  |
|                        |                   |     | Update Car                               | •           |             |
| <b>V</b>               | GSE Tools         |     |                                          |             |             |
| <b></b>                | LTCT9261          | 1   | Cutter, Milling - Carbide                | 7 wks.      | \$149.34    |
|                        |                   | ·   | Update Car                               |             |             |
|                        |                   |     |                                          | Quote Total | \$10,827.43 |

#### Quotation No: 5832, Rev: R0, Date: 7/12/2010 Customer Ref: Cust Ref Number

View Quote Letter

(Quote letter has been sent to email address on file)

Ground Support Solutions (GSS) is pleased to provide a response for these requirements. This quotation expires on 8/23/2010. All orders must be placed prior to the expiration of this validity period. Quotation terms and Honeywell's current Standard Purchase Terms and Conditions of Sale apply to this quotation. Items that are marked "Submitted" do not have current pricing and have been submitted to GSS for further review. GSS will send a revision of this quote when these items have been evaluated.

| Clear Cart |
|------------|
|            |

| End User Data for Quote |
|-------------------------|
| End User: Test List Com |
| My Reference Number:    |
| Get Quote Contact Info  |

## IQ System User's Manual - Internet Catalog User – Shopping Cart (continued)

Whether the request is sent from the shopping cart or from the OE Product list, the system will process the information and return either an error message or will give a confirmation with the quote number or numbers. Note that the system will evaluate your request and will immediately return (via email) a quote for anything we are able to quote immediately. If we cannot quote everything immediately, a revision to the quote is created in our system. We will send the revised quote as soon as we are able to quote those parts.

| Legend        |                  |                                                                                                    |
|---------------|------------------|----------------------------------------------------------------------------------------------------|
| Subassemblies | Actions          | Maintenance Levels                                                                                                    |
|               |                  | assigned reference numbers of 5335 & 5336 and has beer<br>erence. Please call us at 1-574-231-3987 with any question<br>this request. |
|               | Contact Info Cle | ear Cart Get ROM                                                                                                    |
|               | الستقتسط"        |                                                                                                    |

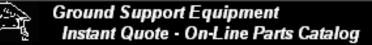

GSE Home

Honeywell

Main Catalog

Shopping Cart (0)

# GSE Catalog Use (Internet User) - Index

- 1. Finding the Catalog
- 2. Log-In Existing Users
- 3. New User Registration
- 4. Main Catalog Page
- 5. Search by GSE Part Number
- 6. Search by OE Product Information
- 7. Part Detail Page
- 8. Shopping Cart

9. RFQ from List of GSE Parts

10. Product Screening

#### IQ System User's Manual - Internet Catalog User - Get quote for list of parts

If you have a list of part numbers that you need a quotation for, use the list entry feature of the catalog. From any of the Catalog Pages, select the "PN List Entry" option. When that option is selected, the End User and Product entry page will be displayed.

| 🕘 Ground Support Equipment - Microsoft Internet Explorer                                                                                                    |                                        |
|----------------------------------------------------------------------------------------------------|----------------------------------------|
| File Edit View Favorites Tools Help                                                                                                    | Enter Keywords                         |
| 🌀 Back 🔹 🕥 👻 📓 🏠 🔎 Search 👷 Favorites 🤣 😥 💺 📝 🖕 📮 🕌 Google 🔤 😪 😪 😪                                                                                                    | rch • 🕂 🖉 🔁 •                          |
| Address https://content.honeywell.com/gse/CatalogExt/Catalog_Main_Page.asp                                                                                                    |                                        |
| Honeywell Ground Support Equipment<br>Instant Quote - On-Line Parts Catalog                                                                                                    |                                        |
| GSE Home Main Catalog PN List Entry Shopping Cart (0)                                                                                                    | <u>Your Info</u>                       |
| GSE Catalog Main Selection Page                                                                                                    |                                        |
| Browse by Tool Pictures                                                                                                    |                                        |
| Search by GSE Part Number and Description: End User: tCustC1 U Product: prodGoodLicense - 12345-6                                                                                                    | IPDATE                                 |
| Part# Activity Description To charge the end user or product begin typing the new in and select the options that drop down. Note that produce is and select the options that drop down. Note that produce is the options that drop down. Note that produce is the options that drop down are requesting a quote for parts product list. | information<br>Juct only<br>s not in a |
| Search by Original Equipment Part Number and Description:                                                                                                    |                                        |
| Filters All Class) Select-Class I have a list of parts and I want a formal quotation                                                                                                    | on for them                            |
| Search Model# Outline# Description Reset Search                                                                                                    |                                        |
| Cumulative search method used - Repeated search selections act on previous results. Use Search Reset to begin a new searc                                                                                                    | :h                                     |
| GSE is an ISO 9001 Registered Firm                                                                                                    |                                        |
| GSE Home  Main Catalog  PN List Entry  Shopping Cart (0)  Your Info   Logout                                                                                                    |                                        |

neywell Inter

#### IQ System User's Manual - Internet Catalog User - Get quote for list of parts (continued)

Values on the End User and Product Selection page will be pre-set based on login information or previous selections. Change them as needed and Continue. Note that the Model/Part Number information that is needed here is not the GSE part number but is the flight or vehicle product the GSE will support.

| Honeyw          |                                           | Ground Support Equipment<br>Instant Quote - On-Line Parts C                   | Catalog                                                                                                    |                                         |                       |
|-----------------|-------------------------------------------|-------------------------------------------------------------------------------|----------------------------------------------------------------------------------------------------|-----------------------------------------|-----------------------|
| <u>GSE Home</u> | <u>Main Cataloq</u>                       | PN List Entry                                                                 | Shopping Cart (0)                                                                                                    | Your Info                               | <u>Help</u> <u>Lo</u> |
| Reques          | a Quotatio                                | n                                                                             |                                                                                                    |                                         |                       |
|                 |                                           | ate this field to reflect the end use<br>company name to search. Select a     | er.<br>a result (click or tab) from the resulting list before                                                                                                 | e going to another field.               |                       |
| Er              | id User: t∪ser1                           |                                                                               |                                                                                                    |                                         |                       |
| (outline) nur   | nber (found on th<br>her field. If that j | e cover page of the User's Manu                                               | e item(s). Begin typing any part of the Honeywell<br>al) to perform the search. Select a result (click or<br>e system will ask for the Model Number, Part Nun | <sup>,</sup> tab) from the resulting li | st before             |
| Model           |                                           | llA<br>'Number Format: 131-9A, CTA-81A,<br>Outline) Number Format: 3800818-1, |                                                                                                    | Dutline) Number)                        |                       |
| Continue        |                                           |                                                                               |                                                                                                    |                                         |                       |

If the product selected is not in our database, the system will request further information to make sure we can identify the product being used:

| We cannot not find that product in our database. Please enter additional information before continuing. |                                                                                                    |                                                      |  |  |  |  |  |
|----------------------------------------------------------------------------------------------------|----------------------------------------------------------------------------------------------------|------------------------------------------------------|--|--|--|--|--|
| Part Number:                                                                                            | Part Number: 965-1076-030-228 (Part (Outline) Number Format: 3800818-1, 071-015-2801, 3038111-ALL) |                                                      |  |  |  |  |  |
| Pub Number:                                                                                             | 34-45-39                                                                                           | (Pub Number Format: 72-02-15, 1-2840-265-2,34-45-10) |  |  |  |  |  |
| Continue                                                                                                |                                                                                                    |                                                      |  |  |  |  |  |

When the Continue button is selected, the End User & Product information will be compared to the authorization information on-file. If this end-user has a license or valid usage on record that allows quote and order of this product, the part entry page will be displayed. See the "Product Screening" section for more information on this process.

# IQ System User's Manual - Internet Catalog User - Get quote for list of parts (continued)

If the evaluation is successful, the application moves on to the part entry page. This page shows the user and authorization information used for the evaluation and shows the part entry grid. In the grid, the user enters the desired part number(s) and quantities.

If more lines are needed, the Add button allows the addition of a specified number of extra rows. As the part numbers are entered, they are automatically evaluated and the results displayed. See the next slide for more details on the messaging format. When all the part numbers are as desired, use the "Add to Cart" button to put these parts in the shopping cart.

| GSE Home      | IQ <sup>e</sup> S<br>Main Catalog                    | <u>Tool Consoli</u> | <u>dator</u> | PN List Entry     |                |       |
|---------------|------------------------------------------------------|---------------------|--------------|-------------------|----------------|-------|
| Request a G   | uotation                                             |                     |              |                   |                |       |
| South Bend    |                                                      |                     | Item         | Part Number       | QTY            | Use   |
|               | e: 3800550-1                                         | 0B                  | #<br>1       |                   |                | ]     |
| Descriptio    | n: Auxiliary Pow                                     | er Unit             | 2            |                   |                |       |
| View D        | ocument Summa                                        | ary                 | 3            |                   |                | ]     |
|               |                                                      |                     | 4            |                   |                |       |
|               | <ul> <li>Third-party L</li> <li>2/20/2010</li> </ul> | icense              | 5            |                   |                | ]     |
| •             | ft: Boeing Comn                                      | nercial             | 6            |                   |                | ]     |
| Owner/Operato | or: No                                               |                     | 7            |                   |                |       |
| Own Flee      | et: No                                               |                     | 8            | L                 |                | ]     |
|               |                                                      |                     | Add          | more part numbers | s to this requ | uest. |
|               |                                                      |                     |              | Add               | To Cart        |       |

# IQ System User's Manual - Internet Catalog User - Get quote for list of parts (continued)

A combination of color coding and messaging is used to provide feedback to the user:

<u>PN Screen (left column)</u>: Green: Is in the database; Yellow: Not in the database, but It looks like one of our PNs; Red: Doesn't look like a Honeywell Part Number – check the number to make sure it was entered correctly (if OK and you still need it, go ahead and submit it)

<u>Usage Screen (right Column)</u>: Green: Confirmed; Yellow: GSE-Product usage not confirmed by the information in our database (check number entered and source document – if good, submit it)

| E Home Main Catalog PN Li                                                       |               | 9                                                                                                    | Shopping Car       | <u>t (0)</u>                | <u>Your Info</u> |  |
|---------------------------------------------------------------------------------|---------------|----------------------------------------------------------------------------------------------------|--------------------|-----------------------------|------------------|--|
| Request a Quotation                                                             |               |                                                                                                    |                    |                             |                  |  |
| tCustC1                                                                         | <u>Item #</u> | Part Number                                                                                                    | Qty                | Use                         |                  |  |
| Product: prodGoodLicense                                                        | 1             | toolTest100                                                                                                    | 1                  |                             |                  |  |
| Outline: 12345-6<br>Description: for Good License test<br>View Document Summary | 2             | toolTest300                                                                                                    | 3                  |                             |                  |  |
|                                                                                 | 3             | toolTest400                                                                                                    | 3                  |                             |                  |  |
|                                                                                 | 4             | LTCT9361                                                                                                    | 4                  |                             |                  |  |
| License No.:                                                                    | п             | nis part number cannot                                                                                            | be found, but appe | ars to be a valid part num! | ber.             |  |
| Expires:                                                                        | 5             | LTCT9261                                                                                                    | 5                  |                             |                  |  |
| Aircraft: A340-200/300<br>Owner/Operator: <sup>Yes</sup>                        |               | This part number is valid, but does not appear to be used with this product. Please double check the part number. |                    |                             |                  |  |
| Own Fleet: Yes                                                                  | 6             | Not in db at all                                                                                                  | 6                  |                             |                  |  |
|                                                                                 | п             | nis part number cannot                                                                                            | be found and does  | not appear to be a valid pa | art number.      |  |
|                                                                                 | 7             |                                                                                                    |                    |                             |                  |  |
|                                                                                 | 8             |                                                                                                    |                    |                             |                  |  |
|                                                                                 | Add           | more part numb                                                                                                    | ers to this reques | st.                         |                  |  |
|                                                                                 |               | Add                                                                                                    | d To Cart          |                             |                  |  |

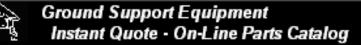

GSE Home

Honeywell

Main Catalog

Shopping Cart (0)

# GSE Catalog Use (Internet User) - Index

- 1. Finding the Catalog
- 2. Log-In Existing Users
- 3. New User Registration
- 4. Main Catalog Page
- 5. Search by GSE Part Number
- 6. Search by OE Product Information
- 7. Part Detail Page
- 8. Shopping Cart
- 9. RFQ from List of GSE Parts

10. Product Screening

#### IQ System User's Manual - Internet Catalog User – Product Screening

As part of the quote process, the user must identify the end user (if the GSE is not for their own use) and product this GSE will be used to support. The end user and product information will be used to evaluate GSE usage on that product and to confirm that this user has the correct arrangements in place to use the GSE.

| Honeywell                   | 10                            | Ground Support Equipment<br>Instant Quote - On-Line Parts C                 | Catalog                                                                                                    |                                     |    |
|-----------------------------|-------------------------------|-----------------------------------------------------------------------------|----------------------------------------------------------------------------------------------------|-------------------------------------|----|
| <u>GSE Home</u> <u>Main</u> | Catalog                       | PN List Entry                                                               | Shopping Cart (0)                                                                                                    | Your Info Help                      | Lo |
| Request a C                 | Quotatio                      | n                                                                           |                                                                                                    |                                     | _  |
|                             |                               | ate this field to reflect the end use<br>ompany name to search. Select a    | er.<br>a result (click or tab) from the resulting list before                                                                                                    | going to another field.             |    |
| End Use                     | er: tUser1                    |                                                                             |                                                                                                    |                                     |    |
| (outline) number (1         | ound on the<br>eld. If that p | e cover page of the User's Manu                                             | e item(s). Begin typing any part of the Honeywell ;<br>al) to perform the search. Select a result (click or<br>e system will ask for the Model Number, Part Nurr | tab) from the resulting list before | 3  |
| Model Numl                  | (Model                        | IA<br>Number Format: 131-9A, CTA-81A,<br>Dutline) Number Format: 3800818-1, |                                                                                                    | Dutline) Number)                    |    |

The user enters the end user name (by default, it is set to the logged-in customer) and product information in the boxes provided. Each box will automatically compare what is entered against what is in the database and will provide selection assistance.

If the product entered by the user is not in the database, the system will ask for more information.

| We cannot not find that product in our database. Please enter additional information before continuing. |                  |                                                     |  |  |  |
|----------------------------------------------------------------------------------------------------|------------------|-----------------------------------------------------|--|--|--|
| Part Number:                                                                                            | 965-1076-030-228 | (Part (Outline) Number Format: 3800818-1, 071-015-2 |  |  |  |
| Pub Number:                                                                                             | 34-45-39         | (Pub Number Format: 72-02-15, 1-2840-265-2,34-45-1  |  |  |  |
| Continue                                                                                                |                  |                                                     |  |  |  |

| Product: | demo 👛                         | (131-9A, CTA-81A, LRU) |
|----------|--------------------------------|------------------------|
| Product: | demo                           | (131-9A, CTA-81A, LRU) |
|          | 131-9A_Demo - 3800708-1_Demo   |                        |
| 16       | DemoLRU - 3070800              |                        |
|          | TFE731- <b>Demo</b> - 123456-x |                        |
|          | DemoProduct - 3072800-1        |                        |
|          |                                |                        |
|          |                                |                        |

#### IQ System User's Manual - Internet Catalog User – Product Screening (continued)

When the user continues, the license and usage information will be evaluated to determine if the correct business arrangements are in place for the sale and use of this GSE. If they are, the system will proceed to the part entry page, shopping cart or quote page depending on user request. If not, the user will be asked for more information about existing licenses or usage.

| Request a Quotation<br>We could not find valid license information required for your use of Honeywell Intellectual Property. Ple<br>your company has in place with Honeywell. If you do not have a current license in place with Honeywell<br>representative. |              |                                      |
|----------------------------------------------------------------------------------------------------|--------------|--------------------------------------|
| Product: PriceTest1 - Pricing1                                                                                                    |              |                                      |
| Company: South Bend                                                                                                    |              |                                      |
| If license information is available, fill in the number and expiration date (must be in the future). License No.: Licence Exp:                                                                                                    | r            | rmation is available, complete the f |
|                                                                                                    | Aircraft:    | 73 📘 🕐                               |
| If no license information is available, complete the following information about your usage of this product.                                                                                                    | Own/Operate: | 737-100/200/200F                     |
| Aircraft:                                                                                                    | My Fleet:    | 737-300/300F                         |
| Own/Operate: 🔲 🕐                                                                                                    | -            | 737-400/400F<br>737-500              |
| My Fleet: 🔲 🕐                                                                                                    |              | <b>73</b> 7-500<br><b>73</b> 7-600   |
|                                                                                                    |              | 737-000                              |
| Continue                                                                                                    |              |                                      |

On this screen, the user must enter a license number and expiration date (direct or using calendar pop-up) or the usage information: aircraft, owner/operator and "use on my fleet" (aircraft matches entry with existing database values).

After the "Continue" button is selected, the information provided is saved then re-evaluated. If the information does not resolve to pre-existing business arrangements, the system will not allow on-line quoting.

#### IQ System User's Manual - Internet Catalog User – Product Screening (continued)

If pre-existing business arrangements cannot be identified, the user is given two options 1) Checking and re-entering the authorization information or 2) Contacting Honeywell to discuss the situation and confirm or create the proper arrangements.

To return to the data entry form, the user must select the "data entry form" link.

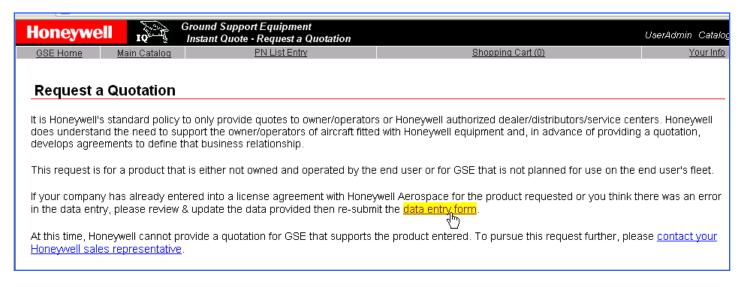

To contact Honeywell, either contact your local sales representative or use the "contact" link. This link will take you to a form that allows you to: 1) Enter additional information and 2) Send an email to your Honeywell GSS contact.

This email is pre-formatted with detailed information about this specific RFQ session which will help the GSS contact to take action on this RFQ.